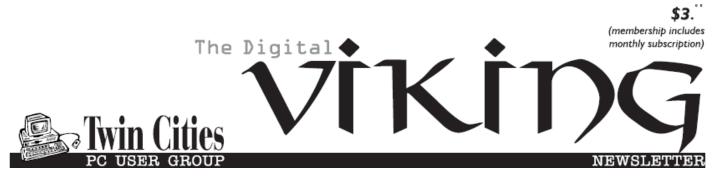

Minneapolis & St. Paul, Minnesota USA • Vol. 35 No.11 • June 2015

TC/PC Exists to Facilitate and Encourage the Cooperative Exchange of PC Knowledge and Information Across All Levels of Experience

June 2015

Membership Information. 2

Upcoming Meetings ...... 3

Last Month's Meeting

Show Us Your Gadget.. 3

<u>The Times They Are</u>

| A-Chargin' |  |
|------------|--|
| _          |  |

6

|     |      |      |     | <br><u> </u> |
|-----|------|------|-----|--------------|
| SIG | Info | mati | ion | <br>10       |

TC/PC Calendar. ...... 11

Disable Images in

Browsers

Nihhlers

(PC and Android) ...... 12

How To Stream TV...... 13

Membership Application ... 15

Maps to Events ...... 16

# General Meeting Tuesday, June 9, 2015 7:00 PM

Annual Meeting And Social Gathering

> Summit Place 8505 Flying Cloud Drive Eden Prairie, MN 55344

Please join us for our Annual Meeting where all members can give their input on the future of our club. Bring your ideas, comments, and complaints to share with the group. What topics would you like to see covered at the General Meeting? What changes would you like to see? Do you have an idea for a new SIG group? We will also be holding elections to our board as well. Look at the board positions on Page 2 of this newsletter and decide which position you would like to take on. Last, but not least, we will enjoy some pizza to celebrate another successful year.

**June Tech Topics SIG 6:00PM with Jack Ungerleider** The June Tech Topics SIG will be an open discussion of any of our subtopic areas. Also we'll look at some of the new items available on the DIY front, both locally and from the major online vendors.

**24-Hour Information** • <u>www.tcpc.com</u> Application form inside back cover

TC/PC is a Member of

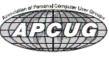

# TC/PC Business Members

Friendship Village

#### Metro Sales

## Thank You!

## The Digital Viking

The Digital Viking is the official monthly publication of the Twin Cities PC User Group, an all-volunteer organization dedicated to users of IBM-compatible computers. Subscriptions are included in membership. We welcome articles and reviews from members. The Digital Viking is a copyrighted publication and reproduction of any material is expressly prohibited without permission. Exception: other User Groups may use material if unaltered and credited.

Disclaimer: All opinions are those of the authors and do not necessarily represent the opinions of the TC/PC, its Board of Directors, Officers, or newsletter staff. TC/PC does not endorse, rate, or otherwise officially comment on products available; therefore, readers are cautioned to rely on the opinions presented herein exclusively at their own risk. The Digital Viking, its contributors, and staff assume no liability for damages arising out of the publication or non-publication of any advertisement, article, or other item. All refunds in full or in partial, for advertising, membership or any other item shall be at the sole discretion of the Twin Cities PC User Group Board of Directors.

#### Advertising

| Full page (7½ x 9½)                                   | \$100.00 |
|-------------------------------------------------------|----------|
| Two-thirds page (7½ x 6)                              | 80.00    |
| Half page (7½ x 4¾)                                   | 65.00    |
| One-third page (7 <sup>1</sup> / <sub>2</sub> x 3)    | 50.00    |
| Quarter page (3½ x 4¾)                                | 40.00    |
| Member Bus. Card (2 x 3 <sup>1</sup> / <sub>2</sub> ) | 10.00    |
|                                                       |          |

Multiple insertion discounts available.

Contact Sharon Walbran at :: SQWalbran@yahoo.com

Deadline for ad placement is the 1<sup>st</sup> of the month prior to publication. All rates are per issue and for digital or camera-ready ads. Typesetting and other services are extra and must be requested in advance of submission deadlines.

Payment must accompany order unless other arrangements are made in advance. Place make checks payable to: Twin Cities PC User Group

# TC/PC 2013-2014 Board of Directors

Meets once or twice per year. All members welcome to attend. Visit www.tcpc.com for meeting details.

| visit www.tepe.com for meeting details. |                                   |  |  |
|-----------------------------------------|-----------------------------------|--|--|
| President —Bill Ryder                   | br@rydereng.com                   |  |  |
| Vice President —Curt Trout              | ctrout@troutreach.com             |  |  |
| Secretary - Sharon Walbran              | sqwalbran@yahoo.com               |  |  |
| Treasurer - Sheri Trout                 | strout@troutreach.com             |  |  |
| Membership Open Position                |                                   |  |  |
| Meeting Coordinator Open Position -     | -                                 |  |  |
| Newsletter Publisher Sharon Walbran     | 952-925-2726 SQWalbran@yahoo.com  |  |  |
| Web Master Jack Ungerleider             | jack@jacku.com                    |  |  |
| Jeannine Sloan                          | Ambassador for Friendship Village |  |  |
| Joel Hedland                            | joelh@spacestar.net               |  |  |
| Jim Schlaeppi                           | jschlaeppi@charter.net            |  |  |
| Lon Ortner                              | 612-824-4946 csacomp@comcast.net  |  |  |
| Steve Kuhlmey                           | steve@kuhlmeysystems.com          |  |  |
| Gary Grau                               | oxygary2389@yahoo.com             |  |  |
| Ross Held                               | RHeld3745@aol.com                 |  |  |
| David Van Dongen                        | davidvandongen@yahoo.com          |  |  |
|                                         |                                   |  |  |

#### TC/PC Member Benefits

Product previews and demonstrations

Special Interest Groups Monthly Newsletter

Discounts on products and services

**Contests and prizes** 

#### Business Member Benefits

All of the above PLUS:

FREE ½ page ad on payment of each renewal

20% discount on all ads Placed in the *Digital Viking* Newsletter

Up to 5 newsletters mailed to your site (only a nominal cost for each additional 5 mailed)

**Newsletter Staff** 

**Editor Sharon Walbran** 

**Contributors:** 

Jeannine Sloan

# **Upcoming Meetings**

Tuesday, July 14, 7PM: Everything You Always Wanted to Know about Inkjet Printers and How to Save Money \$\$\$ on Ink This meeting will give you the inside scoop on how that inkjet printer works, the different types of print heads, and tips on the best approaches to save money on those wallet-draining ink cartridges without ruining your printer.

#### Last Month's Meeting: Show Us Your Gadget By Sharon Walbran, TC/PC Users Group, sqwalbran(at)yahoo.com

Members Bill Ryder, Lon Ortner, and Curt Trout brought interesting gadgets for "show and tell" last month. Below are some highlights from the presentations. [Note from the editor: images shown are examples of similar products in some cases.]

Bill Ryder brought a table-top-sized robot to break up those long days at your desk and a Bluetooth speaker with a suction cup that keeps it attached to your tablet or smartphone or laptop. Bill found a really practical use for the Bluetooth speaker. With the speaker attached by the suction cup on the back of a tablet it can also serve as a stand to keep your tablet upright for hands-free operation. Available from Amazon, Best Buy, or Microcenter. Prices range from \$10 to \$40 depending on features.

Lon Ortner had been at the CES Show in Las Vegas and showed us two gadgets:

The GoldKey Secure Communicator is a stand-alone wearable smart phone/watch. The watch, first off, is a watch. It can also be a phone so you could move your phone service to this device by inserting your SIM card. It has a built-in digital camera (5 megapixels and also takes HD movies). It's also a music device. Music can be played using the built-in speaker and via optional Bluetooth headset. It has a USB port, built-in GPS, and built-in Wi-Fi hotspot. It comes with apps: calculator, messaging, photo viewer, and sound recorder. You can download additional apps from the manufacturer. Priced slightly less than \$400. at Goldkey.com

Lon also brought a portable phone and tablet charger, dual jHub Elite, from ModernPortable.com. This device can charge your cell phone and/or tablet on the go. The

latest version has two ports so you can charge two devices at once. Once the iHub is charged, it can be taken along to save the day if your cell phone or tablet's battery is running low. This device, or an earlier version, was reviewed in the Star Tribune before the holiday season and it stirred so many orders that Amazon.com suspended orders for a time. Available from Amazon.com or ModernPortable.com for under \$20.

Curt Trout is an avid music fan and often records band concerts in his spare time. His favorite portable recording device is the Zoom H4N Stereo Recorder. It can record in either WAV or MP3 formats at sampling rates of up to 92K. It has build-in condenser microphones that can be aimed in

different directions for different situations. The media is an SD memory card and the Zoom uses AA batteries. Curt has had good luck with the battery life on economy mode, as much as 11 hours on battery recording WAV files. Considered top of the line, movie pros often buy this device as a back up sound recorder on the set. Available at BHPhoto.com for \$200. More information: http://www.zoom.co.jp/products/h4n

Curt also told of a great exercise app called Endomondo that can track your exercise progress and more. Not to be outdone Sheri Trout showed us her new FitBit device.

There were three presenters and there were three prizes (\$15 gift cards at Microcenter) so each presenter was a winner. Thanks for giving us some fun and gotta-put-on-my-wishlist gadgets. 💻 Go to Page 1

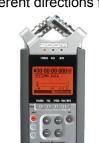

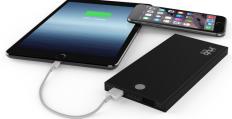

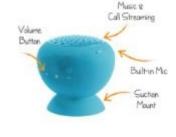

#### The Times they are A-Chargin'

# By Greg Skalka, President, Under the Computer Hood User Group, CA, February 2015 issue, Drive Light, <u>www.uchug.org</u> president (at) uchug.org

I just want to say one word to you. Batteries.

In the 1967 movie "The Graduate", Dustin Hoffman's character was advised that plastics would be the future hot field. Today, I think the hot field to go into may be batteries. Modern technology is dominated by mobile and cordless electronics, which need batteries to supply their power. Cameras, smart phones, tablets, laptops, quadcopters, cordless tools and electric cars all depend on batteries for their primary power source. We probably don't realize, until the batteries go dead, how many of the products we use every day depend on batteries to run. That television on your wall (try using it for any length of time without a remote control), noise-canceling headphones on your head, wireless mouse in your hand, electronic safe in your closet, electronic safety light on your bike and Fitbit on your wrist all need batteries to run. So many other products, like your alarm clock, electronic thermostat and sprinkler timer, require batteries for backing up settings and timekeeping. We are awash in battery-powered products. Keeping all these batteries charged or changed presents a big challenge. And like plastics, they have the potential for harming our environment if not handled and disposed of properly.

Before we mastered electricity, our devices had to be human, animal, water or combustion-powered. Batteries actually predate the electrical grid; Alessandro Volta invented the first true battery in 1800. Early electrical innovations like the telegraph and electric lights were initially powered by batteries. It wasn't until the early 1900's that widespread commercial electrical power generation and distribution displaced batteries in most uses for electricity. Now with our thirst for mobile electronic devices and need for better energy storage, batteries are making a big comeback.

Battery technology has changed and improved over the years. Volta's zinc-copper voltaic pile has spawned zinc-carbon and alkaline single-use battery technologies, as well as many rechargeable battery types. New materials have increased the energy density and battery lifetimes for rechargeables. Nickel-cadmium (NiCd), nickel-metal hydride (NiMH), lithium, lithium ion (Li-ion) and lithium ion polymer batteries have allowed our portable devices to shrink in size and increase in capabilities. Batteries now come in many shapes and sizes, from tiny watch batteries to huge electric car battery packs. The standard AAA, AA, C, D and 9V cells have been supplemented with a multitude of custom sizes to suit new product applications, from large, high-capacity removable laptop batteries to super-thin, non-removable smart phone batteries.

Battery charging has become an important part of the life of every technology user. How long it takes dictates the time you and your cell phone must remain tethered to a wall outlet and determines when you may continue your electric car road trip. Higher capacity and the ability to swap batteries can help users, but eventually everyone must recharge. The most popular place in the airport terminal has become the seating next to the wall outlets. Unfortunately, every new electronic device adds another charging cable to your collection. The 5V USB socket has become the new charging standard for many devices. New upscale homes come with USB charging sockets built into the kitchen outlets; plug-in versions, like the Vivitar Home Charging Station, are also available.

No battery lasts forever. After many charge and discharge cycles, every rechargeable battery begins to lose its ability to hold a charge. Eventually it can hold so little energy that it is useless and must be replaced. For many products, battery replacement is very easy. Laptops and digital cameras have batteries that are easy to remove, and replacements are usually easy to find on the Internet. For other devices like tablets, smart phones and electric razors, changing the battery is much more difficult. Opening the device to get to the battery may be difficult and require special tools, and the battery is sometimes soldered in. Special knowledge is usually required to open the device without damaging it. Sometimes the product can continue to be operated by using it with power cord (like my electric razor), or with an external battery (like my wife's iPhone with a Patriot Memory Fuel+ portable charger). Eventually it may get to the point where either the battery or the device must be replaced.

Fortunately, the Internet comes to the rescue again, not only to help locate a replacement battery, but also to provide the knowledge required to make the change. Lots of step by step instructions and how-to videos are available on YouTube and other sites to help disassemble almost any battery-powered device. Replacing the battery saves the consumer money, avoiding the purchase of a new product, while continued use of the device keeps it out of our landfills.

I recently had the batteries in two of my electronic devices go bad, requiring a change to continue using them. By doing some research on the web and spending around \$20 total on replacement batteries, I gave new life to these items while postponing having to spend the approximately \$120 in total to replace them.

An uninterruptible power supply, or UPS, is an almost essential accessory for a desktop computer. While a laptop's data is protected by a charged battery should line power fail while running with the AC adapter, you can lose data and risk hard drive corruption if a blackout occurs when using a desktop computer. A UPS contains a battery which is charged off the wall output and allows the computer and anything else plugged into it to run for a time if the AC is interrupted. The UPS typically monitors the battery's health and emits a loud tone when the battery is failing.

My desktop computer's UPS recently sounded its battery's death-call, so I shut it down and plugged the computer into a power so I could still run it while working on the UPS. I'd changed the battery before, and planned ahead by placing a label with the battery part number on the outside of the case. I found a replacement battery on Amazon for \$12; a new UPS of this capacity would cost \$40 to \$50. Once I'd received the new battery, I removed a couple screws on the back to release the cover and reveal the battery. The battery is connectorized, so changing it is easy, as long as you observe the polarity of the battery connections. Once it was reassembled, it worked as good as new.

My second battery change was a bit more difficult. My Braun Oral-B electric toothbrush had been having charging difficulties for quite some time. The internal battery had developed a memory from going through repeated short charge-discharge cycles, and no longer held much of a charge. Fully discharging it and recharging helped for a time, but it was finally getting to the point where it was essentially unusable. Since it charges inductively from its wall unit, there was no way to use it in a "corded" manner.

I searched the web and found www.fixit1stop.com had a repair video for my toothbrush. It showed how to disassemble the toothbrush and change the battery. This was considerably more involved than the UPS. The case had to be opened to expose the plastic frame containing the motor, circuit board, battery and inductive charging coil. The NiCd battery was soldered to the internal circuit board. Fortunately, I am an electrical engineer and have the skills and tools to perform the transplant. For those that don't, this web site not only sells replacement batteries (\$10 for my model's) but also provides a repair service (\$25 for mine). I couldn't find the correct battery anywhere else, so ordered it from this site. When it arrived, I performed the replacement per their web instructions and, after a night of charging, the toothbrush worked great.

Batteries contain hazardous materials and must be recycled or disposed of properly. In many places it may be illegal to send old batteries to the landfill. Once again the Internet can provide information on battery recycling in your area. It turns out rechargeable batteries are accepted for recycling for free at many Best Buy stores, including the ones near me. They have a bin just inside the entrance, where I was able to deposit my two old batteries. There were a lot of recycling options for rechargeable batteries in San Diego, but I didn't find any place that accepted single-use batteries without a fee. Batteries will continue to be an important part of our technology. To save money and the environment, consider changing the batteries in your electronic devices when they fail, rather than toss out the whole thing, and be sure to dispose of the old batteries properly. **Go to Page 1** 

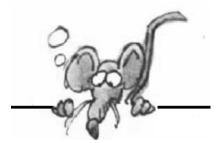

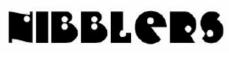

**By Jeannine Sloan** 

### **Modular Smart Phones**

Project Ara is a plan for a modular smartphone from Google's Advanced Technology and Projects group, the California-based search engine's research and development brain trust. You'll build your phone from modules you choose, each module a square of varying size that attaches to the phone with electropermanent magnets.

http://www.cnet.com/news/googles-modular-smartphone-project-ara-gets-one-step-closer/

# **Media Streaming Sites Compared**

This article is intended to be a concise comparison of some of the top streaming services available. Below, you'll find them stacked against each other and compared in the areas of content selection, pricing, and availability to help you find the service that best suits your needs. Read more: http://www.digitaltrends.com/home-theater/best-media-streaming-services-version-1429724876/#ixzz3YW1ucTpo

# **Biometric Scanning**

Bodyprint is a research project, and not something ready to be integrated into our smartphones. However, it proves the potential is there for the future, and biometric scanning doesn't have to be limited to the most expensive devices. Read more:

http://www.digitaltrends.com/mobile/bodyprint-biometric-capacitive-screen-scanner-news/#ixzz3YW0EvKiN

### **Ransomware Defenses**

To protect yourself from newer "crypto" infections, ensure that whatever email service you use has filtering enabled to remove malicious attachments. Or forward your mail through Gmail, which generally does a good job of blocking suspect attachments. http://tinyurl.com/k9utnvw

# **Google Earth Tutorials**

This set of tutorials can help you understand how to use the fun, powerful features of Google Earth. Each tutorial provides a hands-on lesson using the application. Tutorials topics include:

- Navigating on the Earth
- Searching for locations and businesses
- Marking locations
- Exploring Mars, Moon, and Sky (video)
- Geotagging photos using Picasa (video, English)
- Obtaining coordinates (video, English only)
- Making movies in Google Earth Pro and EC

• Importing addresses in Google Earth Pro and EC https://support.google.com/earth/answer/176576?hl=en

# Next-Generation Firewall

A next-gen firewall can look inside the envelope to check it also doesn't contain dangerous content. Likewise, it can have smarter rules so you can say "block all known dodgy addresses" rather than having to explicitly state "don't allow mail from Joe the scammer at number 23 Spam Lane." The great thing about these smart rules is that you can transfer the responsibility for keeping an updated list of dodgy addresses to your firewall vendor rather than maintaining them manually yourself. http://tinyurl.com/o4749p5

# dxdiag

#### All Windows computers have this tool. It can provide lots of information.

DxDiag is a commonly requested file when dealing with tech problems. It contains information about the hardware your computer has and all sorts of other helpful information. This file does not contain *any sort* of personal information. How to obtain your DxDiag file:

1. From the desktop click: Start > Run (or windows key + r).

2. In the blank text field of the window that appears type "dxdiag" without the quotes. Press run or hit enter.

 Another window should appear titled DirectX Diagnostic Tool. Near the bottom of the window click on "Save All Information..." A popup should appear with a progress bar, this may take a few minutes.
 After it completes a dialog should appear asking you where to save the file. Recommended: save it to your desktop (automatically selected) with the default name and file type.

# **Fun Website**

Some will crow and others will lament how their crow's feet prematurely age them after uploading a photo of themselves to Microsoft's age-guessing How Old Robot. But this fun website presages a future in which computers can make sophisticated predictions and decisions based on who they're looking at. http://how-old.net/# (This site said I look 10 years younger than I am, love it.)

## This Device Lets People Communicate Without A Cell Signal, Wi-Fi, Or Power

The designers are currently finishing their final proof of concept and coordinating with the Philippines Red Cross to plan a rollout across the country. Eventually, they hope to bring it to other countries as well. It's something that could be useful anywhere; even the most-connected places on Earth can't easily communicate when standard infrastructure breaks. http://www.fastcoexist.com/3045723/

# **Edge's Security**

Microsoft Edge will defend against common trickery tactics used by hackers to obtain personal information or money, such as phishing, through stronger credentials. Windows 10 will also have Microsoft Passport, a technology that uses asymmetric cryptography to authenticate you to your frequently visited websites. With SmartScreen, Edge will be able to perform a reputation check on all websites you browse. Additionally, it will block sites that it deems prone to phishing. Read more: http://www.digitaltrends.com/computing/microsoft-edge-security/#ixzz3a1nsuM5p

#### Tech Companies Are Moving To 100% Clean Energy, Some Faster Than Others

With people storing gigabytes-worth of selfies online and live-streaming their naps, cloud data centers from companies like Apple, Amazon, and Facebook demand more and more electricity these days. Greenpeace research is being analyzed, examined, praised and criticized. Read the article here: http://www.fastcoexist.com/3046195/

### Zero Energy Furniture

The ZEF program addresses an open problem: how solving energy efficiency and climate control issues at the furniture scale rather than at the building scale ? http://zefdesign.tumblr.com/manifesto The first product, a table looks fairly ordinary. But when the room around it heats up, the table automatically starts to cool the air. When it gets cold, the table warms things back up. All of this happens without any outside energy use: Instead, the table automatically keeps things comfortable through a hidden layer of a special kind of wax and some simple physics.

http://www.fastcoexist.com/3046023/

### The Rubber Army

Before he became an acclaimed fashion designer, Bill Blass created deliberately bad camouflage during World War II as a member of the so-called "Ghost Army." Check out the slide show for an illustrated guide to harmless military equipment and read on for a primer in Ghost Army misdirection. http://www.fastcocreate.com/3045935/

### **ID Picture Contents**

Load a picture in the box on this site and the site will make it's best effort to identify the object. Try it here: https://www.imageidentify.com/

### YouTube Privacy

A YouTube video on how to make your Facebook completely private. I will run the video as I make the changes because there is so much information. https://www.youtube.com/watch?v=\_vqrXIsAPXk Contributed by Sally Northrop

# Thirty-Seven Things You Should Keep In Your Car

Packing light has its advantages, but having some items – from a roll of quarters to a roll of duct tape – in your car all the time can be a big help when needs arise.

http://www.csmonitor.com/Business/Saving-Money/2015/0517/Thirty-seven-things-you-should-always-keep-in-your-carry and the seven-things-you-should-always-keep-in-your-carry and the seven-things-you-should-always-keep-in-you-seven-things-you-seven-things-

# **Microsoft Match**

Answer six quick questions and Microsoft Match from Staples, will find the best suitable Windows device for you. *More the choices, the bigger is the confusion*. Windows offer too many great devices with highly advanced features and specifications, but not every device might suit your actual requirements. Microsoft now wants to help users selecting the correct device for them.

http://www.staples.com/sbd/cre/products/microsoft/match/index.html

# **Display A Program's Startup Impact On Windows**

Windows 8 displays startup information in the Windows Task Manager and not in msconfig. There you find listed a selection of programs that start with Windows. The startup impact column highlights programs that have a high impact on the system's startup which can be useful in determining whether you should disable the autostart of a program listed there.

1. Use Ctrl-Shift-Esc to open the Task Manager. It is alternatively possible to right-click on the taskbar and select Task Manager from the context menu that opens up.

2. Switch to the Startup tab once the Task Manager has loaded.

3. There you find listed the startup impact column. You can sort it with a click on the column header. http://tinyurl.com/nv6aljw

### **Device Guard Joins Windows**

Device Guard, announced at last month's RSA Conference in San Francisco, will be an option for those who want deeper protection against APTs and malware in instances where intruders get in. https://redmondmag.com/blogs/the-schwartz-report/2015/05/device-guard-lockdown-windows-10.aspx

#### **Portable Power**

If you travel for business regularly a useful accessory to carry is a mobile battery pack to keep phones and tablets running for hours. That's easy to do with the Cheero Power Plus 3 that packs a whopping 13,400 mAh battery in a gadget only 3.8 x 3.1 inches small. The Cheero has two USB ports and can charge two devices at the same time. http://tinyurl.com/pwhwjcl

### Windows 8 Recovery Media

Recovery media is kindergarten simple to create in Windows 8. I used a 1GB USB drive and completed the project in less than 15 minutes. I hope I never need it but it gives me peace of mind to have it. The instructions here: http://windows.microsoft.com/en-us/windows-8/create-usb-recovery-drive

## Emoji Count Increasing in 2016

The Unicode emoji subcommittee (yes, such a thing exists) finalized and submitted a list of 38 new emojis for encoding in version 9.0 of the Unicode Standard, The proposal document includes notes for each new emoji, which contains some entertaining tidbits. For instance, the emoji subcommittee says the left-facing and right-facing-fists can be used in tandem to create a fist bump.

Read more: http://www.digitaltrends.com/web/38-new-emojis-could-be-coming-in-2016-including-bacon-selfie-avocado-call-me/#ixzz3b44H4e5G

Link to Wikipedia article defining current emoji: http://en.wikipedia.org/wiki/Emoji

# Extend the Life of your Gadget's Batteries

Tips to help maintain the health of Lithium Ion batteries:

- Avoid deep discharge;
- Charge devices to around 50% before storing;
- Never store a device that is either fully charged or completely discharged for extended periods. Tips like this and more are explained in this article. Read it here: http://tinyurl.com/mlwf6lp

### Juice Jacking

The process of charging smart devices at public kiosks is a route to infection and/or data loss. Follow these guidelines if you must use a public charging kiosk.

http://www.techadvisory.org/2014/09/whatsjuice-jacking/

Go to Page 1

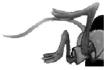

# **Special Interest Groups (SIGs)**

Most SIGs will meet at Edina Executive Plaza, Conference Room #102, 5200 Willson Road, Edina, MN Confirm with a SIG group if they meet elsewhere. For more info contact the SIG Leader(s) listed here.

#### **Board of Directors\***

All members are welcome! Check www.tcpc.com for location. Selected Saturday mornings

#### Linux on Saturday

This is for the Linux newbie and those trying to come over from Microsoft to a different operating system. First Saturday @ 9 AM-Noon Note: No Meetings June-August

| Jack Ungerleider | 612/418-3494 c |
|------------------|----------------|
|                  | jack@jacku.com |

#### **Tech Topics**

Technical presentation/discussion on various technical topics from the following areas:

- Web/Internet
- **Mobile Devices and Apps**
- **Playing with Programming**
- DIY (3D Printing, R-Pi, other hobby electronics, etc.)

#### Second Tuesday @ 6:00-7:00 PM Every month Right before the general meeting.

612/418-3494 c Jack Ungerleider jack@jacku.com

#### Directions to Summit Place for General Meetings:

Proceed to Eden Prairie Center Flying Cloud Drive . [Flying Cloud Drive runs along the West side of the Eden Prairie Center.] Once you have driven past Eden Prairie Center (on the left) along Flying Cloud Drive you will come to a stop light at Prairie Center Drive. The next intersection with a stop light and left turn lane is Fountain Place. Turn left at Fountain Place and go straight into the parking lot. Turn left again to the first covered entry way of Summit Place. There is plenty of parking in the large parking lot in front of the first Summit Place covered entry way. When you enter the door at the first covered entry way, ask to be directed to the Performance Room for the TC/PC meeting. For a map of more detailed directions and info on Web SIG and Board meeting, check the TC/PC website.

#### Microsoft Access

All levels. Presentations by expert developers within the group and by MS reps. Third Saturday 9:00 AM—Noon Note: No Meetings June-August

| Steve Kuhlmey | 952/934-8492   |
|---------------|----------------|
| steve@kuhl    | meysystems.com |

#### **Microsoft Office**

Addresses the use, integration, and nuances of the Microsoft Office applications. Combined with Systems on Saturday Third Saturday of the Month 9:00 AM-Noon Note: No Meetings June-August

Steve Kuhlmey 952/934-8492 steve@kuhlmeysystems.com

### **Get SIG announcements!**

w Work phone h Home phone c Cell phone

\* Meets at an alternate location

Link from www.tcpc.com

#### Microsoft Word for PC & Mac

Any level user can be proficient and efficient in basics and advanced features of Word... Combined with Systems on Third Saturday 9:00 AM-Noon Note: No Meetings June-August

| Tom Ostertag | 612/951-5520 w        |
|--------------|-----------------------|
| Curt Trout   | 651/488-9979 h        |
|              | 651/484-4569 h        |
|              | ctrout@troutreach.com |

#### Systems on Saturday

For all levels of computer challenges and any type of computer-related question. Incl. Q&A Meets 3rd Saturdays 9:00 AM-Noon Note: No Meetings June-August

**Curt Trout** 

651/484-4569 h ctrout@troutreach.com

#### Directions to Edina Executive Plaza for Systems on Saturday, Access, Word and Picture Perfect SIGs: Take Highway 100 to the 50th Street/Vernon exit. [If you have come from the north, cross back over Highway 100 to the east side.] Take the first right and go past Perkins [The golf course will be on your left.] and continue on the east frontage road (Willson Road) to the next building-5200. There is ample parking in the building's lot. Conference Room #102 is on 1st floor

# Help yourself by helping others!

# Join the team & share your knowledge with others.

Contact TC/PC at www.tcpc.com

|      | Sun | Mon | TUES                                                              | WED | Тни                                              | FRI  | SAT                                                     |
|------|-----|-----|-------------------------------------------------------------------|-----|--------------------------------------------------|------|---------------------------------------------------------|
|      |     | 1   | 2                                                                 | 3   | 4                                                | 5    | 6 Linux and<br>Open Source<br>on Saturdays<br>9:00—Noon |
| June | 7   | 8   | 9 Gen Mtg<br>7:00 PM Annual<br>Meeting<br>6PM Tech Topics<br>SIG  | 10  | 11                                               | 12   | 13                                                      |
|      | 14  | 15  | 16                                                                | 17  | 18                                               | 19   | 20                                                      |
|      | 21  | 22  | 23                                                                | 24  | 25<br>Reminder                                   | 26   | 27                                                      |
|      | 28  | 29  | 30                                                                | 1   | Saturday<br>are not<br>scheduled                 | SIGs | 4                                                       |
| July | 5   | 6   | 7                                                                 |     | during June,<br>July & August.<br>Check tcpc.com |      | 11                                                      |
| Ju   | 12  | 13  | 14 Gen Mtg<br>7:00 PM Annual<br>Meeting<br>6PM Tech Topics<br>SIG | 15  |                                                  |      | 18                                                      |
|      | 19  | 20  | 21                                                                | 22  | 23                                               | 24   | 25                                                      |
| D    | 26  | 27  | 28                                                                | 29  | 30                                               | 31   | <u>Go to</u><br>Page 1                                  |

Meetings start at 7:00 PM (9:00 AM on Saturday) unless otherwise noted. \*Meets at Edina Executive Plaza.

#### **Disable Images in Browsers (PC and Android)**

Carol Picard, Webmaster/Newsletter Editor, Midland Computer Club, MI www.mcc.apcug.org Webbyte (at) yahoo.com

When low-speed Internet connections were the norm, turning off images in web browsers was often done so pages would load faster. With high-speed connections more common, there may not be as much concern about images in web pages but there still might be times when you don't want to have the images display. The following changes take place immediately, it isn't necessary to close and re-launch the browser. New pages will open with no images. Pages that were already open will still display images, to remove images, refresh the pages.

#### РС

Firefox

In address bar, type: about:config Press: Enter Search for: permissions Double click: permissions.default.image Type desired value in Enter Integer Value window: 1 -- always load the images 2 -- never load the images 3 -- allow only images from the same site to load and block third-party-images Click OK Top of Form

https://support.mozilla.org/en-US/questions/981640

#### **Google Chrome**

Click Menu icon (upper right corner of Toolbar)

Click Settings

Scroll to bottom and click "Show advanced Settings"

Under Privacy, click "Content Settings..."

Under Images, chose one of the following options:

· disable all images – click in circle to left of "Do not show any images"

• disable some images: keep the default option set to "Show all images", click on "Manage exceptions..." and add domains/subdomains that should be blocked

· disable all images, with some exceptions: click in circle to left of "Do not show any images", click on "Manage exceptions..." and add domains/subdomains that should be allowed Click Done

https://answers.yahoo.com/question/index?qid=20111125034126AAYVk8e

#### Internet Explorer

Click Tools icon (gear icon at top-right corner of window) Click "Internet Options" Click Advanced tab located at top of resulting dialog box Scroll through list of options to Multimedia section Click to remove checkmark from box to left of Show pictures Click "OK" to confirm change

http://www.ehow.com/how\_8166038\_turn-off-images-Internet-explorer.html

#### ANDROID

Browser (stock browser - globe icon - not on all tablets) Tap Menu button (3 small vertical squares in upper right) Tap Settings Tap Bandwidth management Tap to uncheck box for Load images Dolphin Tap Dolphin icon Tap gear icon (Settings) Tap Web content Tap Load images Tap in circle to set: Always off or Show in WIFI

#### Firefox

In address bar, type: about:config Press Enter Search for: permissions Single tap: permissions.default.image Tap up pointing arrow to change setting: 2 (never load images) 3 (allow only images from the same site to load and block third-party-images) To re-display images: tap Reset Or tap down pointing arrow to change setting: 1 (always load images)

#### **Google Chrome**

Have not found in current Android version (https://www.google.com/intl/en/chrome/browser/mobile/#utm\_campaign=en&utm\_source=en-hanaus-bk&utm\_medium=ha) <u>Go to Page 1</u>

#### How to Stream TV By Sandy Berger, CompuKiss, Sandy (at) compukiss.com, www.compukiss.com

There is no doubt that the world of television content and the way we get that content is changing. Many people are "cutting the cord" by turning their backs on cable and satellite TV. These folks are turning to streaming TV shows and movies. For those of you who are not yet familiar with "streaming", here's a quick tutorial on how to stream and what you need.

Streaming is named for a technique for transmitting data over the Internet so that it can be processed as a steady and continuous stream. This differs from downloading content in which the entire chunk of data must be downloaded before it can be processed. Most users do not have enough bandwidth to download an entire movie or TV show, so streaming is a great technique. During streaming the content is constantly being processed so you can watch the show while it is being processed with no interruption.

Streaming allows you to watch television shows and movies without having a cable or satellite subscription. You can use streaming to augment a basic cable or satellite TV subscription or to eliminate cable or satellite subscriptions completely making it a valuable tool for TV watching.

Also, Netflix and Amazon are now producing their own programming, much of which, like House

of Cards, as become very popular. With streaming you can also watch a wide variety of movies and the past episodes of many different TV shows.

Even if you are not technically inclined, you will find that streaming is quite simple to setup. Here's what you need.

First -- a HDTV with a HDMI port. While older analog TVs can also be set up to stream, having an HDMI port make it much easier. All HDTVs, which include most newer TVs have these ports. To find them look at the back of the TV, they are usually labeled HDMI.

Second – You need a good broadband Internet connection. This is how the data (movies) will get to your television. The faster the better and you might want to upgrade your Internet, but you may not have to. Try it with the connection you have right now. You might be pleasantly surprised.

Third -- you need a streaming media device. Some newer TVs and most Blu-ray players can access the Internet. If you have one of these you can use it as your media streaming device.

If you don't have one of these, you will need to purchase a new device. The good news is that these devices are small and inexpensive. These devices include Chromecast, Roku, and Amazon Fire TV and Fire Stick. They range in price from \$30 to \$100. I have tried them all and they all work quite well. If you already belong to Amazon Prime, an Amazon Fire might be the best choice. To get the best selection of content, Roku is the best. In any case, the main difference in price is often whether the device comes with a remote control or not. If it doesn't come with a remote, like the Chromecast, you will have to use a tablet or mobile phone to control it. If that doesn't appeal to you, opt for one with a remote.

Fourth -- you will need a wireless router. Although some devices can hook up directly to your wired Internet router, in most cases your television is not in the same room as the Internet connection making it necessary to have a wireless router to transmit the data wirelessly to your television. If you already have wireless in your home for a tablet or phone, you are all set.

When you get your streaming media device home, you simply plug it into the TV. Set the TV to the proper input like HDMI 1 or HDMI 2, then follow the set up instructions that will appear on the screen. All are easy to follow. The only thing you will need is to know the password for you wireless network if it is password protected.

After the setup you will see your choices of things to watch. Some of these will be free, some will have extra costs. For instance Netflix and Hulu both have a ton of content, but each charges about \$10 a month. Fortunately both have free trials which you can use.

Watching streaming media on your TV is not as simple as watching cable TV. There are little inconveniences. Every time you want to switch to your streaming device, you have to change the input on your television. Also there is no simple guide as the one you get with cable or satellite TV. You often have to search for want you want to watch. The Amazon Fire TV (not the Fire Stick) makes this easier because its remote has a voice search which works quite well. Just speak the name of a movie, actor, or director and it will find the movie you want. This, however, only works for Amazon Prime movies and shows. Also, if you have more than one subscription, you have to remember which movies are on which service....Now was Orange is the New Black on Netflix, Hulu, or Amazon?

Yet, the inconveniences are minor and there are advantages. For instance, after I started streaming I was able to watch the entire series of Downton Abbey on Amazon and House of Cards on Netflix at my convenience. How wonderful to watch a few episodes a week until I got caught up! If you haven't yet tried streaming, be sure to check it out. You may find a new way of watching television that can save you money and give you new options. <u>Go to Page 1</u>

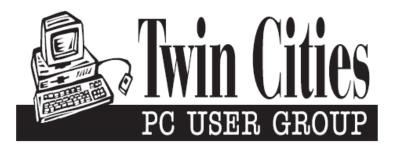

#### You have just read an issue of The Digital Viking.

#### Would you like to receive this delivered directly to your email or business each month?

As a member of TC/PC, the Twin Cities Personal Computer Group, one of the benefits is reading this monthly publication at www.tcpc.com.

As a member of TC/PC, you may attend any or all of the monthly Special Interest Group (SIG) meetings and be eligible for software drawings. The small membership fee also includes access to real-live people with answers via our helplines, discounts, and various other perks.

Does membership in this group sound like a good way to increase your computer knowledge?

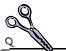

It's easy to do! Simply fill in the form below and mail it to the address shown. (If you use the form in this issue, you will receive an extra month for joining now.)

|                                  |                            | 6/15                                                                                   |
|----------------------------------|----------------------------|----------------------------------------------------------------------------------------|
| Here's the info for my TC/PC Me  | mbership:                  | I'm signing up for:                                                                    |
| Full name                        |                            | O Individual/Family Membership (\$18)                                                  |
|                                  |                            | O Business Membership (\$100)                                                          |
| Company name                     |                            | If an existing member your #                                                           |
|                                  |                            | Make checks payable to:                                                                |
| Address                          |                            | Twin Cities PC User Group<br>— 341 County Rd C2 W                                      |
|                                  |                            | Roseville, MN 55113                                                                    |
| City                             | StateZip                   |                                                                                        |
| OHome OBusiness OChange ac       | ldress: OPerm. OTemp. 'til | http://www.tcpc.com                                                                    |
| Home phone                       | Work phone                 | <ul> <li>O Check # O Bill me</li> <li>O New member O Renewal O Prior member</li> </ul> |
|                                  |                            | I'm interested in:                                                                     |
| Online address(es)               |                            | O Training classes O Volunteering                                                      |
| Where did you hear about TC/PC?  |                            | • • • • • • • • • • • • • • • • • • •                                                  |
| O I DO NOT want any of my inform | nation disclosed.          | List here:                                                                             |
| O I DO NOT want to receive any m |                            |                                                                                        |
| Administrative Use Only Rec'd    | Chk#                       |                                                                                        |

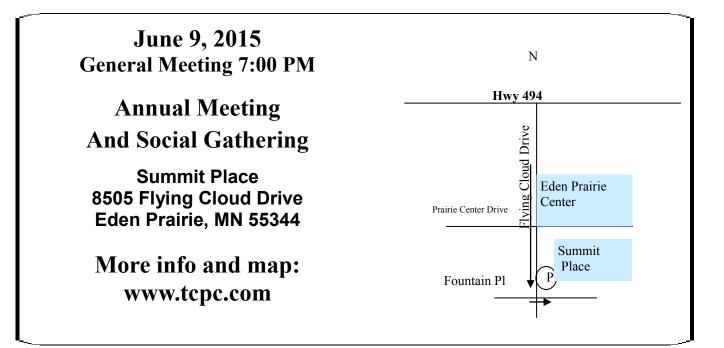

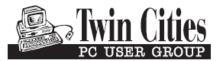

341 County Rd C2 W Roseville, MN 55113

FIRST CLASS MAIL